# Updates on Icon Onboarding Primary 2 to Primary 6

22 January 2024\_updated on 22 February 2024

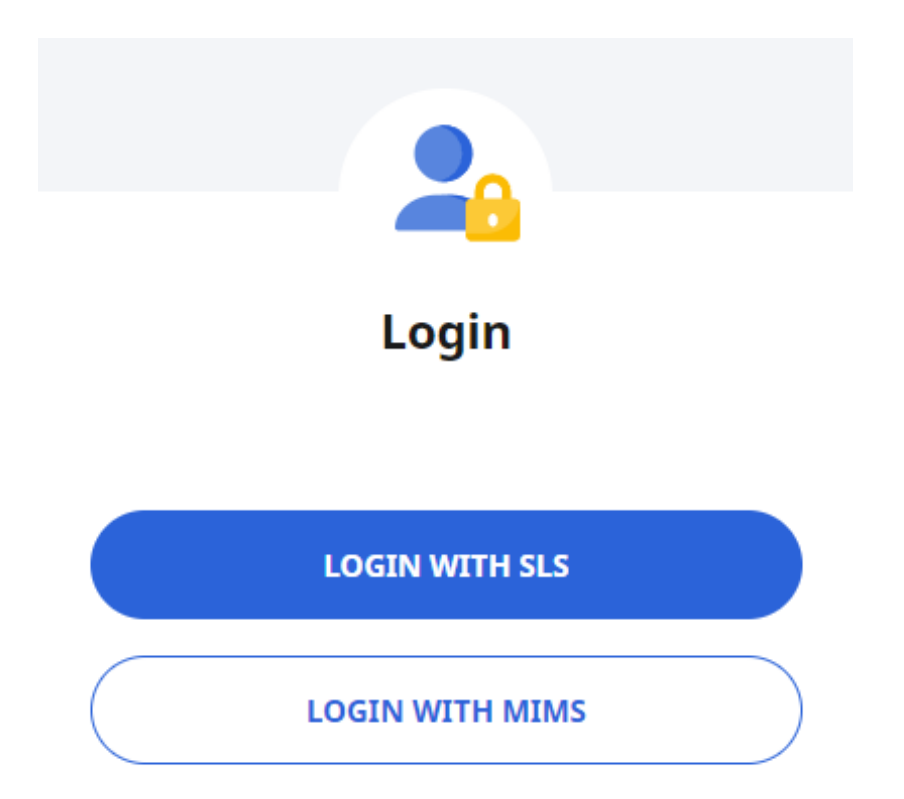

## Student Icon Account = Student MIMS Account

- Please take note that the Student Icon Account is also known as the MIMs account.
- Newly transfer students may have used their MIMS accounts to log into SLS in their previous schools.
- Should they or their parents seek your help to have their MIMS accounts to be unlocked or MIMS password to be reset, please WhatsApp either June or Serena.
- To ensure that they are able to log into their SLS account in the meantime, teachers can inform them of their SLS username and reset their password.

### One Student ICON Account and Password For These:

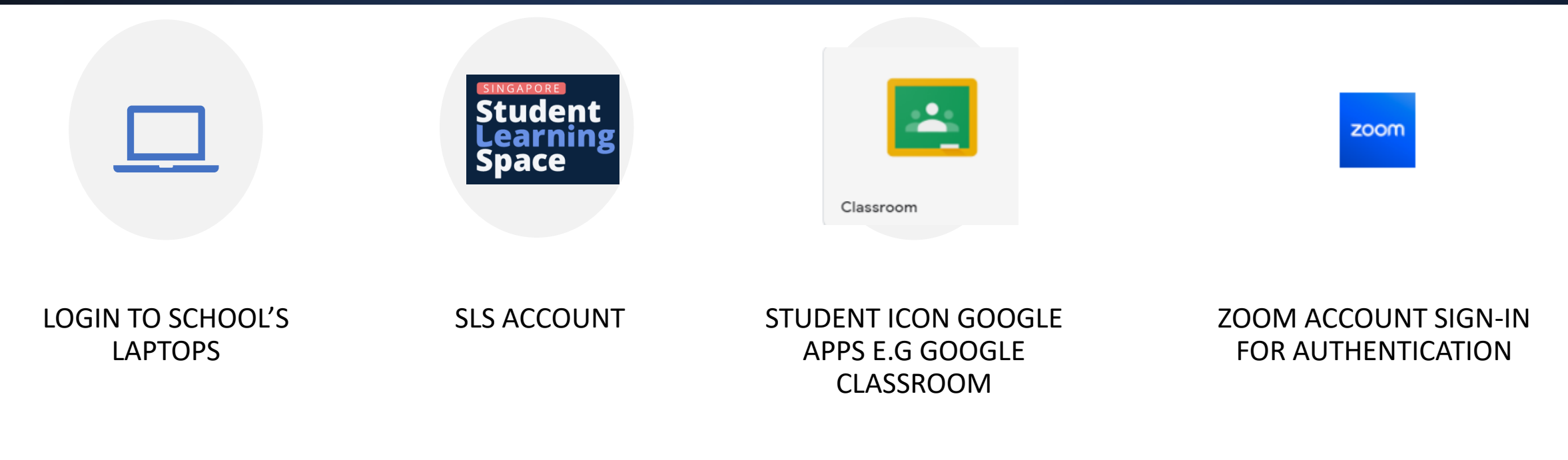

**<https://workspace.google.com/dashboard>**

## Apps available for Primary 1 to 3

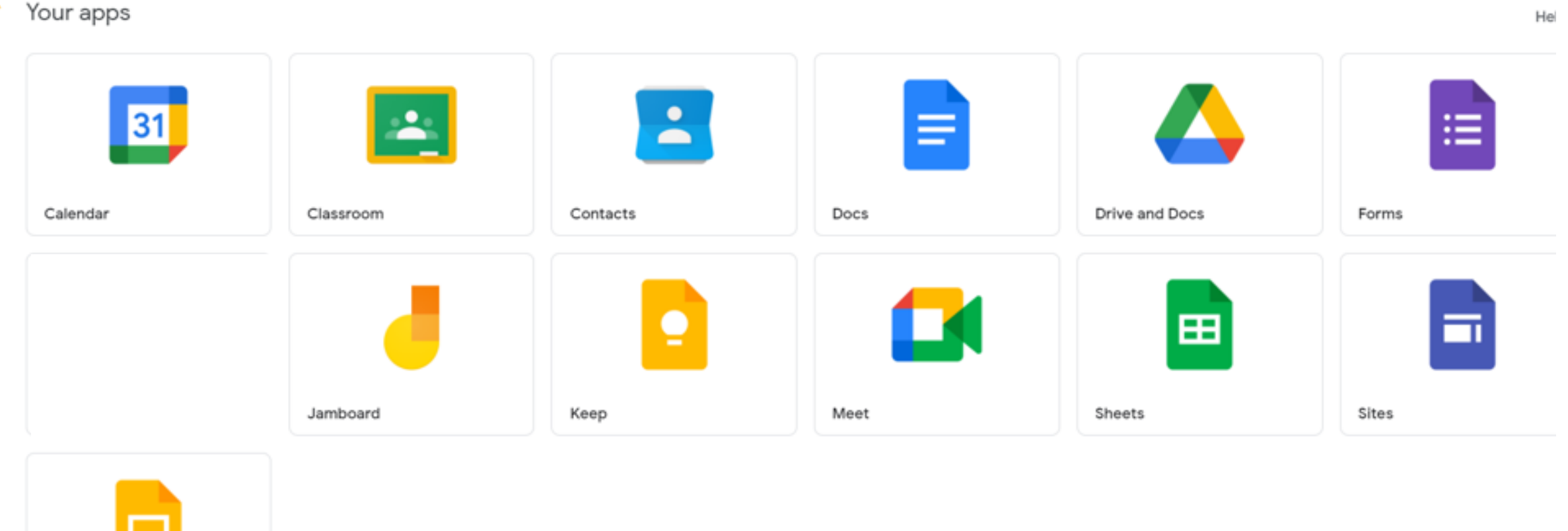

×

Slides

### Apps available for Primary 4 to 6

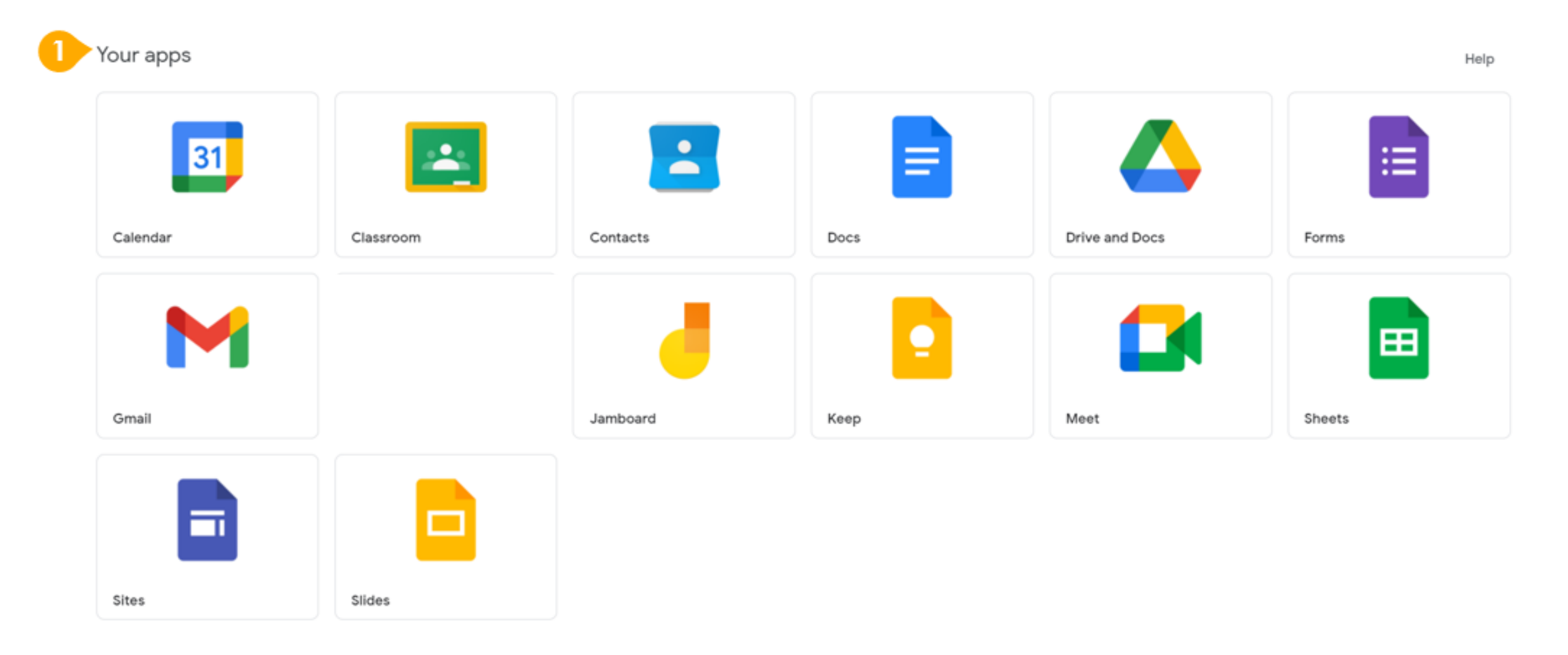

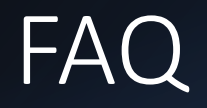

#### **1. What is Student ICON ?**

Student ICON is a suite of Google apps including email (for P4-P6 students **ONLY**) and other app services such as Google Classroom and Docs.

**This account will be the common student identity for all MOE Central systems and utilised by students from primary schools to junior colleges / Millennia Institute.**

In addition, with the planned upcoming Home-based learning, selected level students will have to sign into Zoom with their student icon account for authentication.

Your child's username has been printed on a white sticker label. The sticker label has been given to your child to paste in his/her school handbook. If your child has forgotten his/her password, please Classdojo the Form Teacher.

## FAQ updated on 22 February 2024

#### **2. Will email accounts be provisioned for all students?**

No. To ensure students are adequately protected from cyber threats such as engagements from strangers and cyber bullying, the email account will **NOT** be provisioned for P1, P2 and P3 students.

Email accounts for P4, P5 and P6 will be provisioned but **they can only send or receive emails internally within all MOE domains such as moe.edu.sg, students.edu.sg, schools.gov.sg and moe.gov.sg.**

This is to limit the cyber wellness exposure such as strangers writing to the students.

Please do not use the Student Icon Email Address to sign up for competitions unless you have verified **with the organisers that they use the MOE domains mentioned above for email correspondence.**

**If they do not use the MOE domains, your child will not be able to receive important competition** information from them. The organisers will also not be able to receive any email sent out by your child **using the Student Icon Email Address**

### **3. Can my child in P4, P5 or P6 use this email to sign up or install any webbased or mobile applications?**

No. Students will **NOT** be able to use this email to sign up or install any webbased or mobile applications as they won't be able to receive emails outside MOE domains as stated in the point above.

As a good practice, students should always consult their parents or teachers before installing any applications or games on their devices.

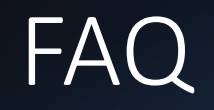

**4. What should I do when my child encounters one of the following problems:** •**Student Icon account/ Mims account is temporarily locked to prevent unauthorized use.** • **He/She needs it to sign in to All Ears to do a student survey/complete his Google Classroom assignment by the end of the week.**

Classdojo one of his/her Form Teachers to inform them that your child's ICON account is locked or ICON password needs to be reset.

Check Parents Gateway for the default reset password and a parent guide to set up a unique password at home. You will need to use the default reset password and accompanying guide to **set up a unique password for your child for safety and security reasons promptly.**

**Operating Hours: Mondays to Fridays 8am to 4pm (excluding PH and school holidays)**

**Please allow 1-3 working days for the reset.**